## 影音轉檔

這個工具可以幫助您轉換不同的影音格式,依照您要播放的裝置 (PS3, Xbox, TV …等) 選擇要轉出的格式, 這樣可以直接透過 UPnP 的串流方式,直接撥放符合您播放器的影音檔案。

Ί 影音轉檔只支援 [悠遊雲 MyCloud Pro] 這一個處理速度較快的型號。

## 轉換步驟

1. 點選 [影音轉檔] 程式, 開啟後按下 [加入] 開啟加入視窗。

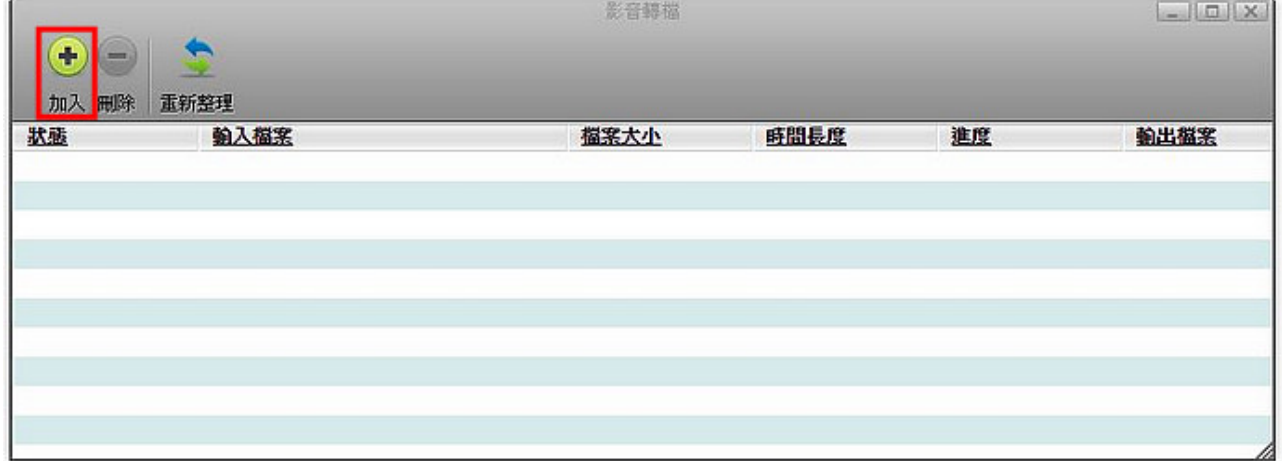

2. 點選 [加入檔案-瀏覽] 選擇私有雲中要轉換的影音檔案後,您還可以指定輸出到私有雲中的其它資 料夾中,並且修改輸出檔名,最後選定輸出影音的檔案格式後按下 [加入] 按鈕,關閉視窗完成加 入影片動作。

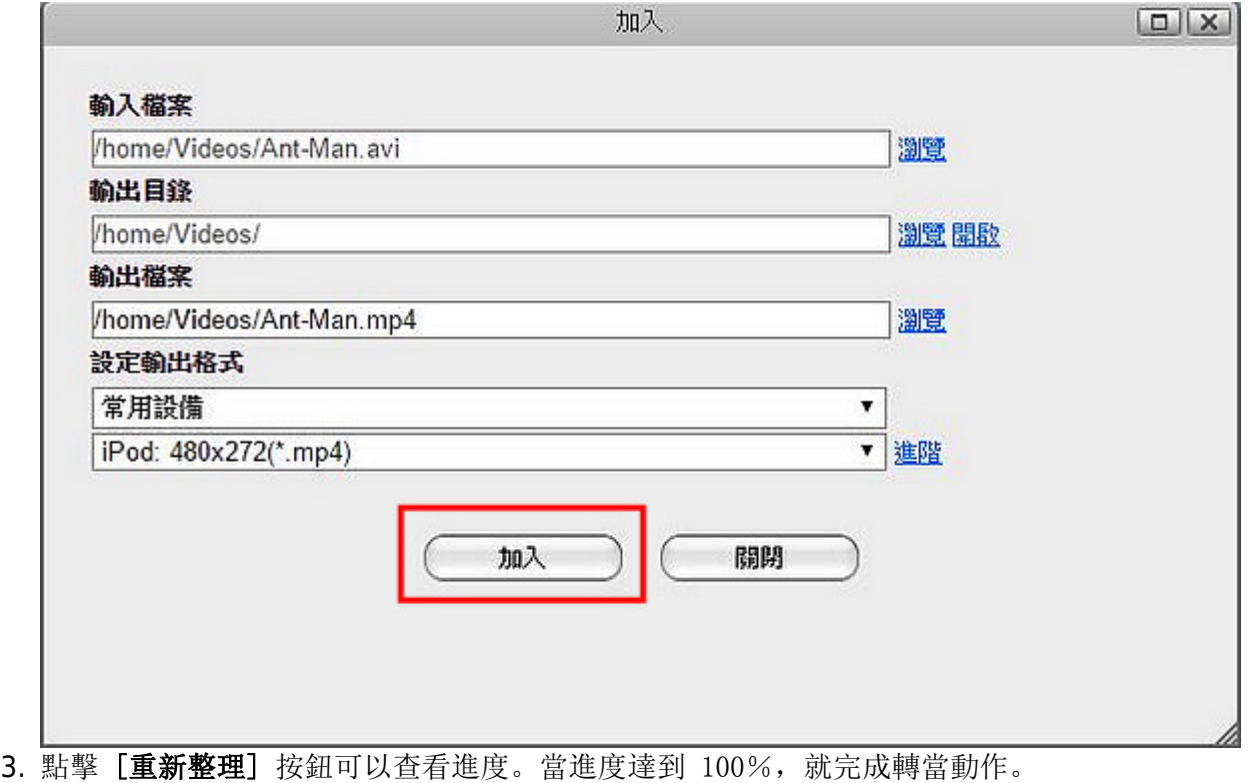

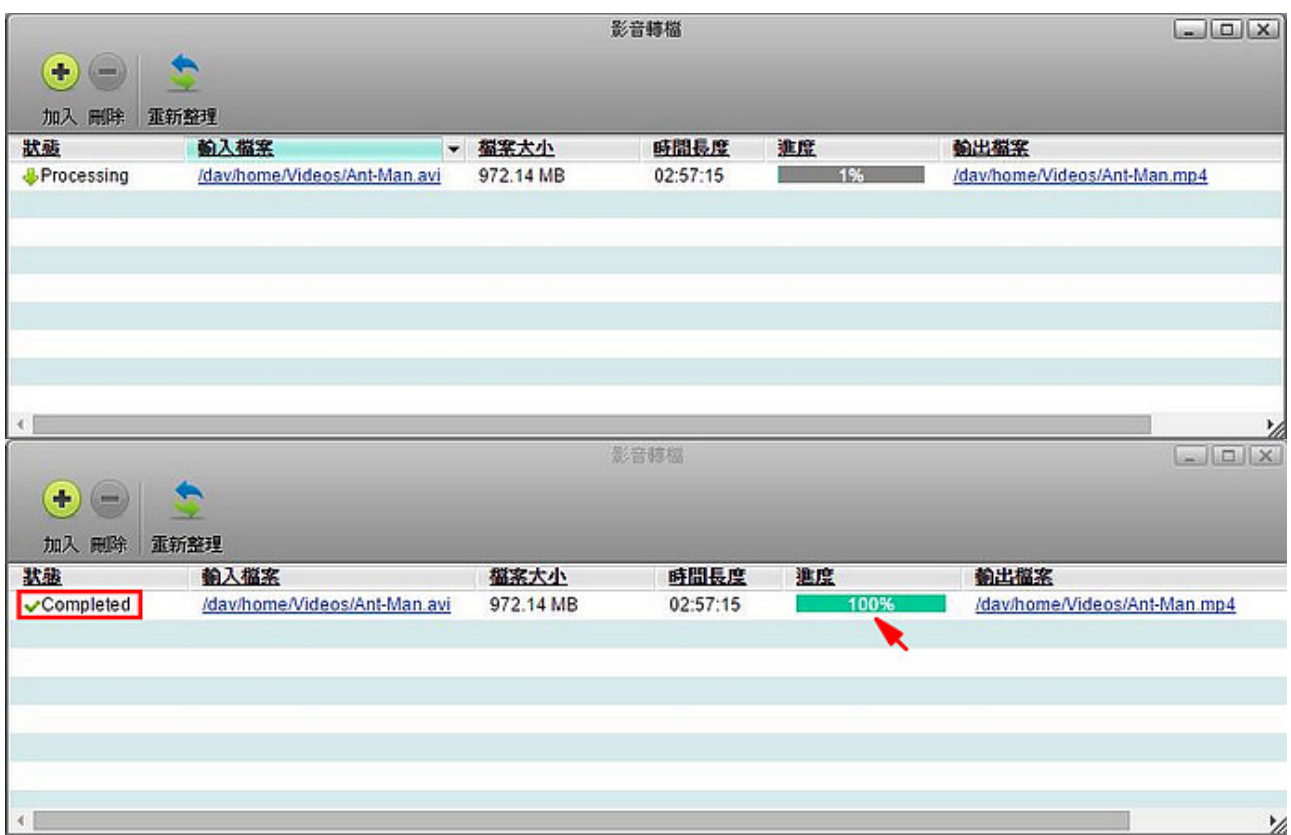

## 其它

1. 如果您的檔案無法轉換,請手動設定輸出格式。

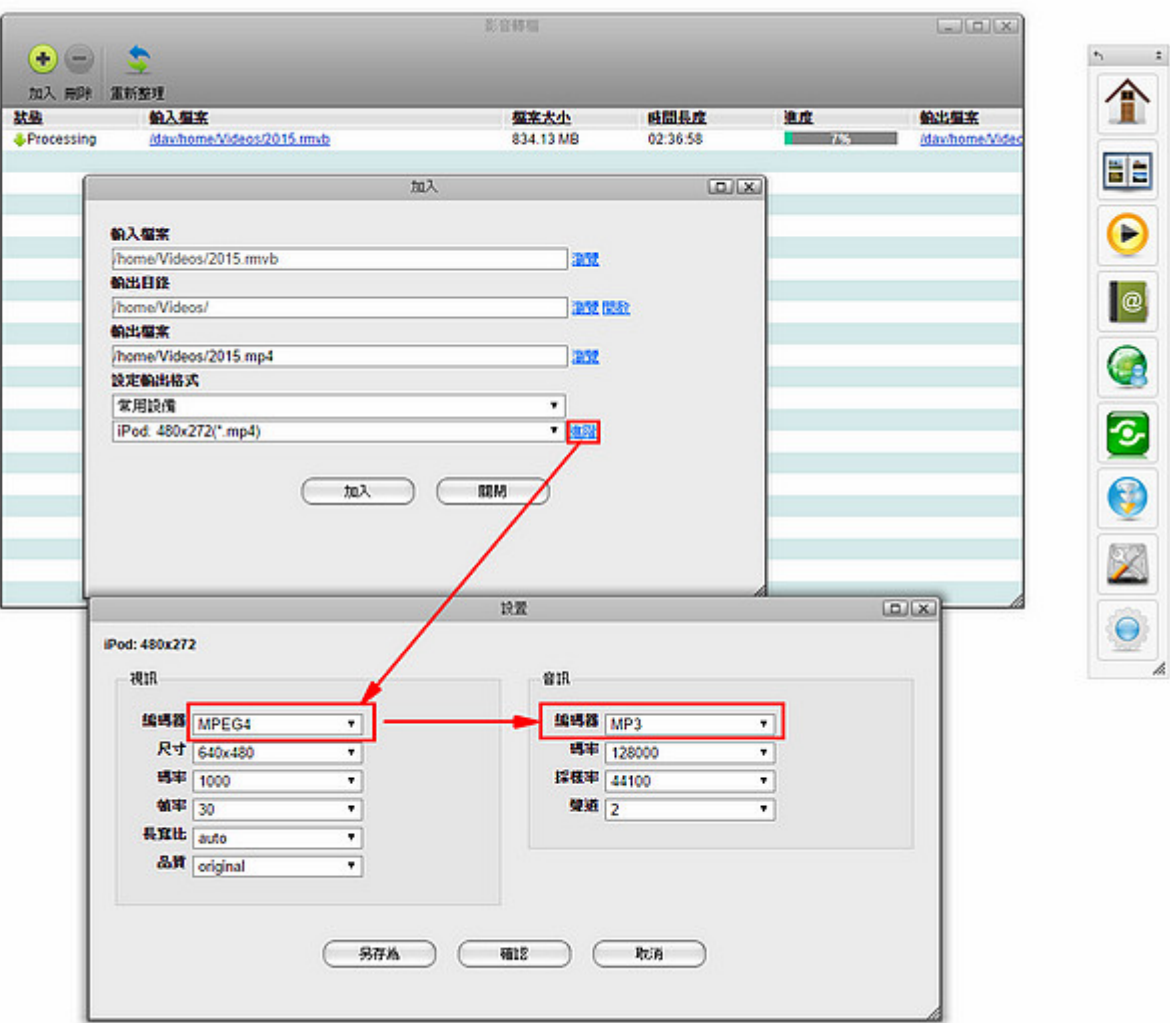

From: <http://wiki.myakitio.com/> - **MyAkitio Wiki**

Permanent link: **[http://wiki.myakitio.com/zh-tw:applications\\_video\\_transcoding](http://wiki.myakitio.com/zh-tw:applications_video_transcoding)**

Last update: **2015/11/23 02:24**

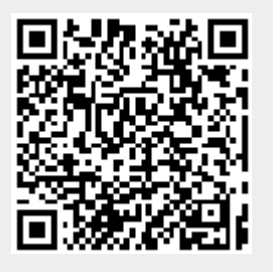